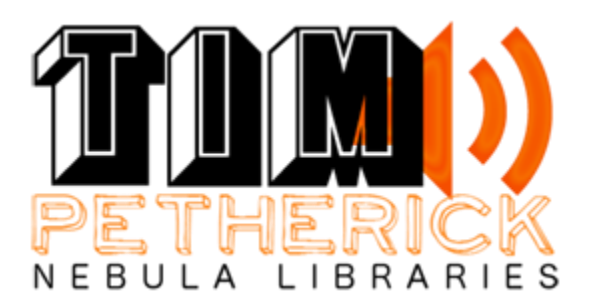

# **T Tape**

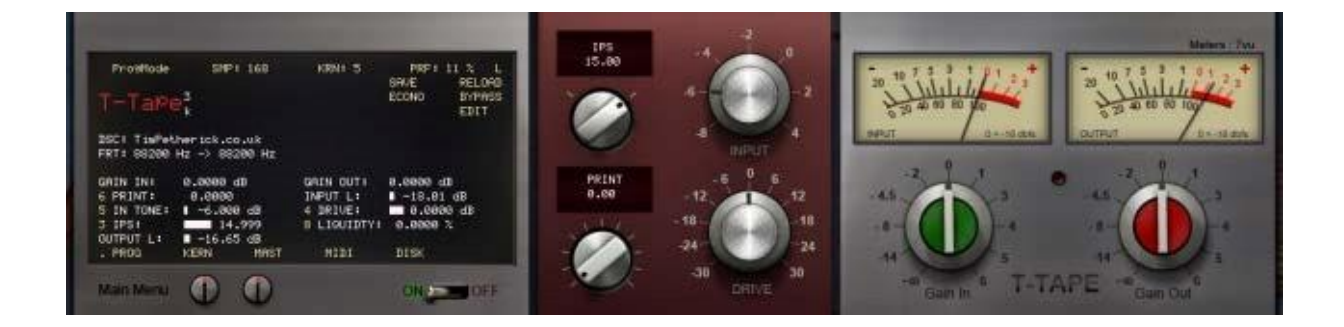

T Tape is based on a classic 1985 2 track Tape machine from Switzerland, sampled using **sm468 tape**. Known to for it's **clean sound and stability**.

**One of the best tape machines from the 80's** 

#### **It features-**

- 7.5ips and 15ips tone
- input (for different according tones, increasing input will darken tape sound)
- Print-through knob, which is a post echo, also can be pushed to unrealistic levels creating a effect Drive • Minimized artifact tape sampling, no micro echo's are audible from wow and flutter, this insures ultimate tightness. • 5k harmonics

All the above are in one preset **Also-**

- Hiss wav files
- no print through preset for ultra low cpu
- 3 JPN skins
- comes in 4 sample rates 44.1, 48, 88.2, 96 **and**

## **Includes a unique bonus saturation v1 preset.**

#### **Installation:**

Use the Latest Nebula Version

Just copy Programs and vectors to the respective folders in **nebulatemprepository** 

T-tape can be found under TPT in menu

Please select the appropriate **sample rate** for your **project**..

## **Note at 88.2 and 96 project sample rates the cpu will be greatly increased**

# **Features explanation**

# **1.ips knob**

Ips stands for inch's per second, in general the faster 15ips will give you a higher/linear frequency response. Although 15ips filter at a higher frequency. Using 7.5ips will roll off the highs giving a warmer response.

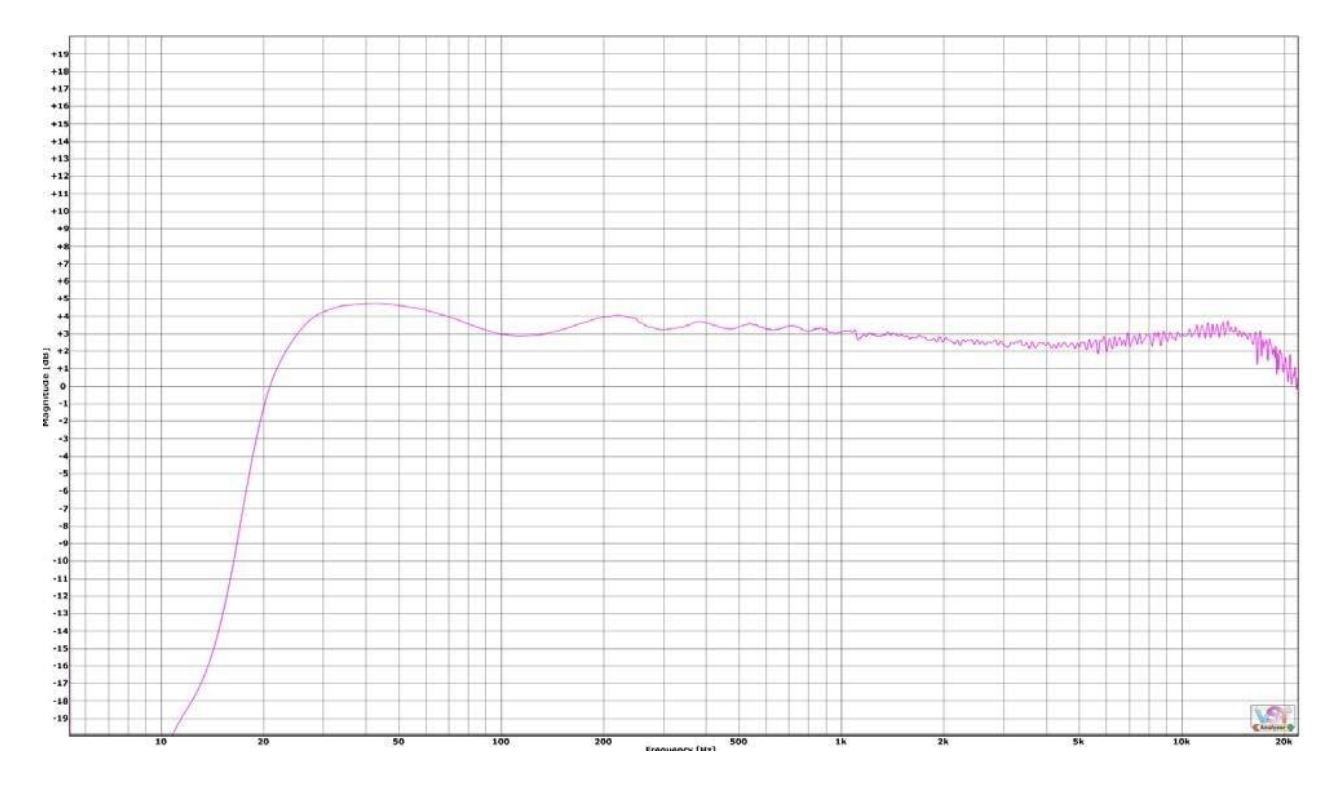

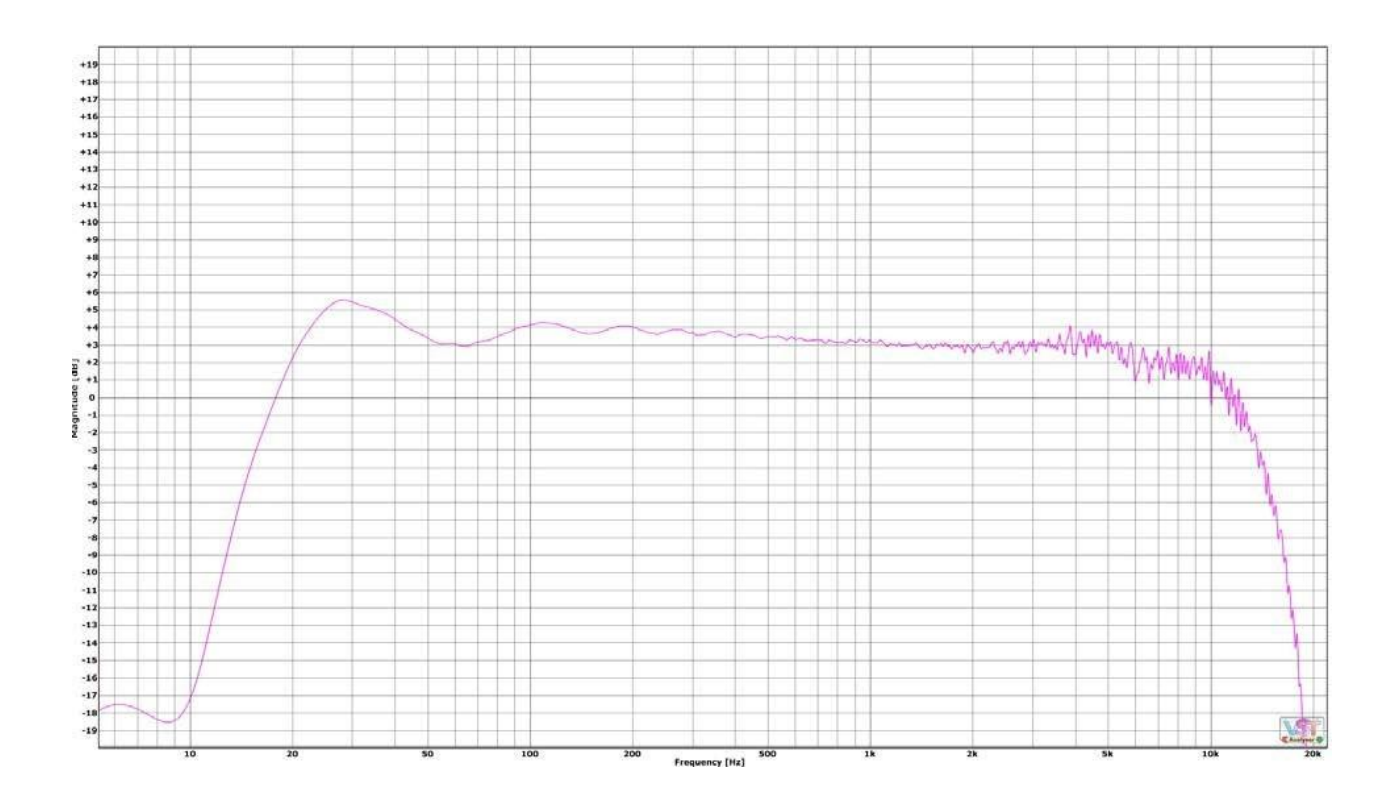

#### **2.Input Knob**

This selector choose between different tone's at various input volumes. Each setting is compensated so you don't need to change output volume. I recommend a low input volume on getting more linear and Hi-fi sounds. Perhaps using a different input volume on each of your tracks will create even more sonic separation.

#### **3.Print knob**

Print is to emulate the sound of low volume print through. This artifact usually occurs through the signal going from a layer of tape to another. Even though this artifact can be very low volume, I created the option of having unrealistic levels, this can be used as a effect. Print through's echo timing is a approximation at the starting of a tape. You'll notice also that print throughs timing changes going from 7.5ips to 15ips. 15ips being a quicker echo. There also is a lower cpu no print through preset too.

## **4.Drive**

Drive increases harmonics.

## **Saturation Preset**

Using the saturation preset is simple. You can use the threshold to find a sweet spot to your liking. The reason for using threshold over a input is to avoid clipping nebula. You may find that reduction meter may not read some of the reduction, this is because overall volume maybe the same but some reduction may be occurring in the high's. Using your ears for small amounts of saturation is a must.

## **Tips on use**

If you don't use print through I highly recommend using the 'no print through preset' This will greatly decrease cpu

Using saturation after Tone instance will give you a tighter sound

For using different appropriate skins, you need to create multiple .dll and xml files, each .dll and xml file should exactly the same name. For superior and easy control over this get **Zabukowski's Nebula setups**.

# **About meters**

To have a better experience with Metering I recommend using **Meters: 7 VU for T Tape and T Tape no print** and **Meters: 2 Peak for Saturation** skin , with a **Gui Rate** between 10 and 20 ms..

you can tweak those settings in Nebula **Master page** using Guru Mode

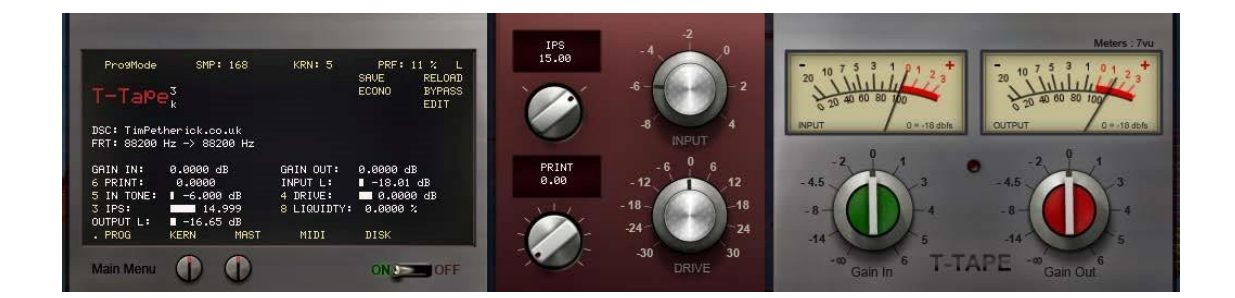

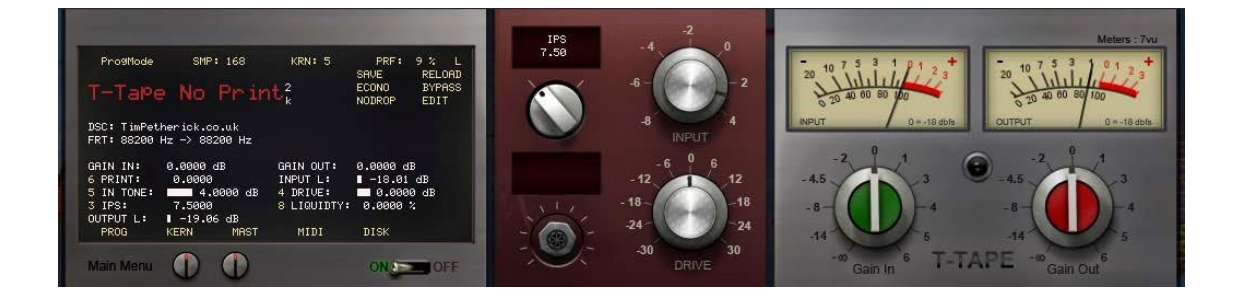

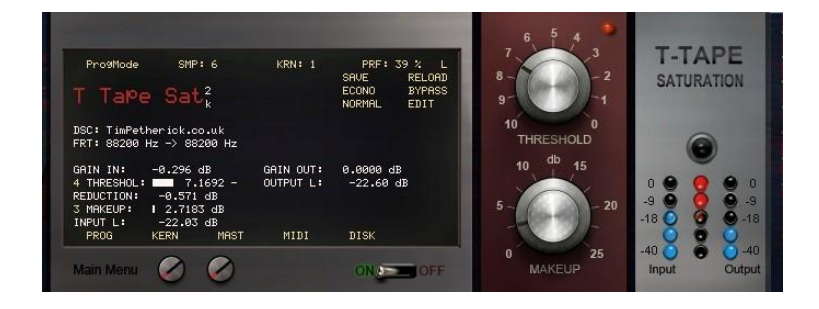

# **End User License Agreement**

The purchaser of this Nebula Library is entitled to use these presets for music production.

Do not illegally share the library (or Acustica Audio's Nebula), **your financial support keeps this technology evolving.** 

For any questions, email me at tim@timpetherick.co.uk Enjoy

the release!

05/09/2015 by

Tim Petherick

Copyright 2015 Tim Petherick. All Rights Reserved.

\_\_\_\_\_\_\_\_\_\_\_\_\_\_\_\_\_\_\_\_\_\_\_\_\_\_\_\_\_\_\_\_\_\_\_\_\_\_\_\_\_\_\_\_\_\_\_\_\_\_\_

www.timpetherick.co.uk